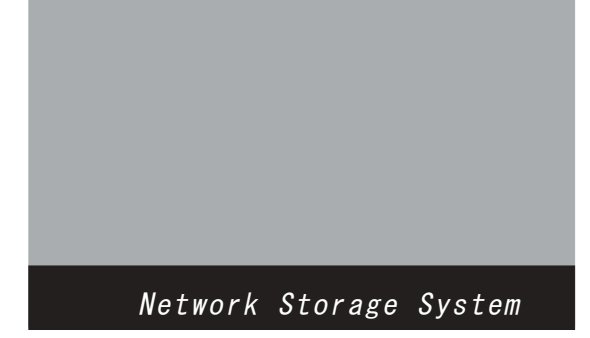

# RAID Watch の起動方法

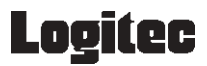

## 目次

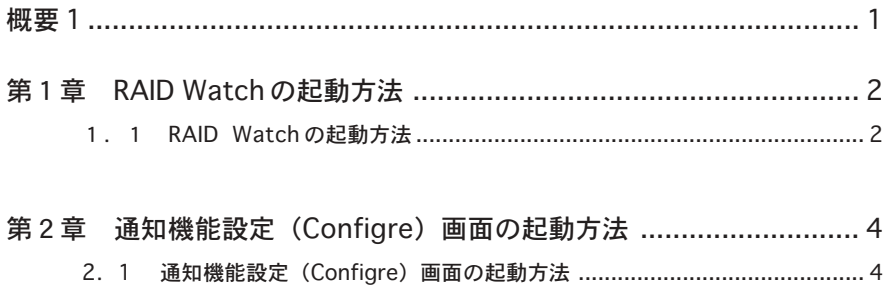

概要 1

#### RAID Watch とは?

RAID装置は障害発生を警告音やLED等で通知しますが、データセンターや サーバールームのような無人環境や遠隔地では障害の発生に気付かず、対応 が遅れることがあります。この遅れはそのままデータの危険的状況が長引く ことを意味します。

ロジテックでは、LDA-AxxS 用 RAID 管理ソフトウェア「RAIDWatch」を 本体標準添付しています。

「RAIDWatch」は、一般の障害検知ツールにみられるような OS への複雑な 設定を必要とせず、メールソフトその他のアプリケーションに依存すること もありません。

RAID 装置のイベント情報を指定先へメール送信する他、様々な方法でレ ポートし、より安全なシステム管理を容易に実現します。

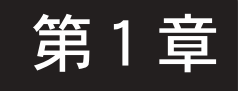

第1章 RAID Watch の起動方法

## 1.1 RAID Watch の起動方法

1.Webプラウザーを起動して、アドレスの欄に、RAIDユニットのIPアドレ スを 入力します。

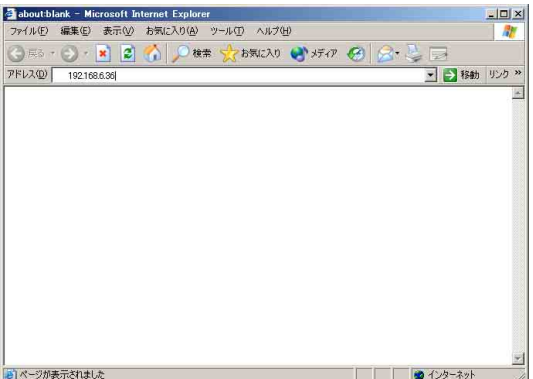

2.以下の画面が表示されますので、「はい」ボタンをクリックしてください。

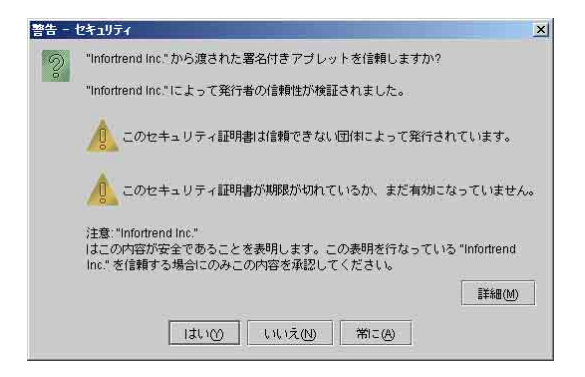

3.以下の画面が表示されますので、「Username」より選択して、「OK」を クリックします。

> Configuration :すべての設定を変更することが可能です。 Maintenance : ログや、装置の状態を確認することが可能です。 また、ディスクチ ェックのスケジュールを設定 することが可能です。

Information : ログを確認することが可能です。

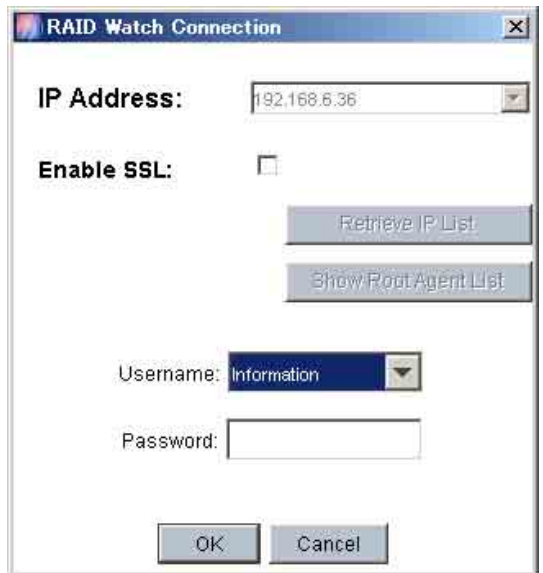

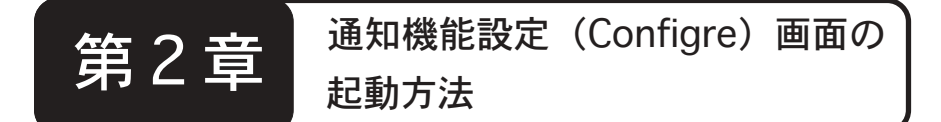

### 2.1. 通知機能設定(Configre)画面の起動方法

RAID上でイベントが発生した場合、メールにて通知を行うための設定 になります。

なお、設定画面上では「Email」、「SNMP Trap」、「Broadcast」などの 通知設定もできますが、

弊社では Email 通知のみのサポートとさせていただきます。

- 1.Webブラウザーを起動して、アドレスの欄に、RAIDユニットのIPアド レスに続けて /configuer.htm と入力します。
- 例) http://192.168.0.100/configure.htm

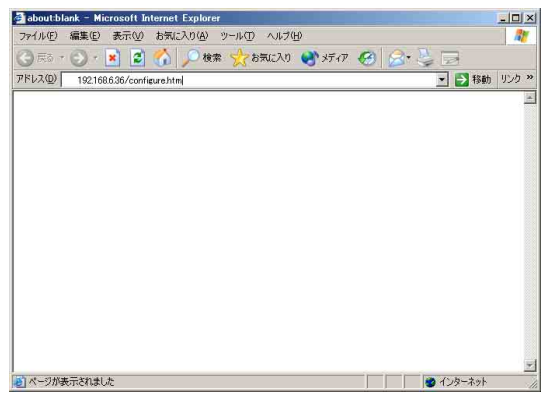

2.以下の画面が表示されますので、「はい」ボタンをクリックしてくださ い。

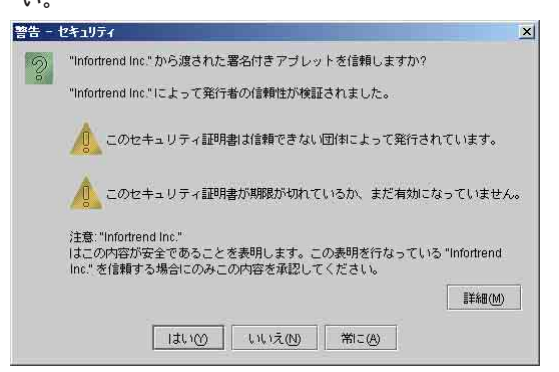

3.以下の画面が表示されますので、「了解」ボタンをクリックしてくださ い。

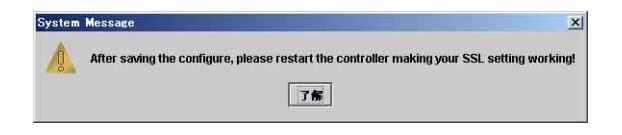

4. 以下の画面が表示されますので、「Notiffication Process Center Setting」タブをクリックしてください。

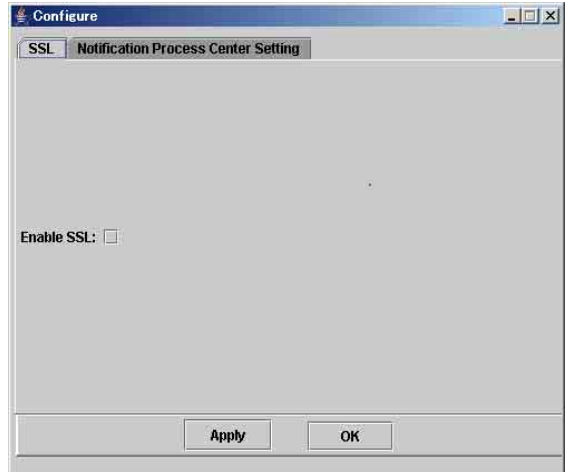

- 5.以下の画面が表示されますので、「EMAIL」タブが選択されていること を確認して「Base Setting」タブをクリックし、メールサーバ等の設 定を行います。
	- SMTP Server :お使いになる SMTP サーバの IP アドレスを入力してく ださい。 注)サーバー名での登録はできません。

Sender'Email: 送信元になるメールアドレスを入力します。

 Enabled : メール通知を有効にする場合には、このチェックボック スをチェックします。 注)ここのチェックボックスを有効にしないと、メール は送信されません。

Subject : メールの題名に設定したい文字列を入力します。

注) サーバ名しかわからない場合 コマンドプロンプトより nslookup メールサーバー名 と入力すると、IP アドレスが表示されます。

 設定を登録する場合には、「Apply」ボタンをク リックしてください。

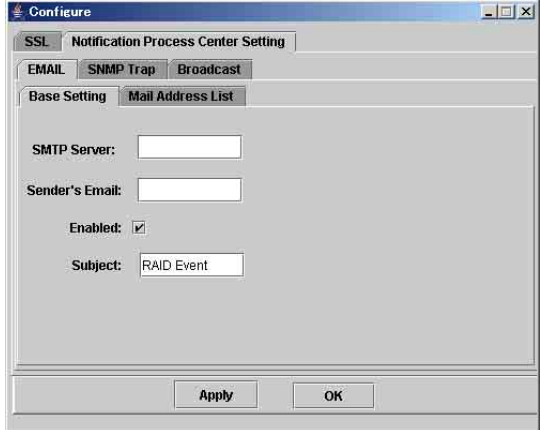

6.引き続き、「Mail Address List」タブをクリックし、通知先の設定を行 います。

Receiver's Email: 通知を行いたいメールアドレスを入力します。

入力後は「Add」ボタンをクリックしてください。

Serverty : 通知を行うレベルの選択を行います。 1. すべての内容を通知します。

> 2. ワーニングとアラート を通知します。 アラートはドライブ故障等の深刻なエラーを通知 します。

- 3. アラートのみ を通知します。 ワーニングは SCSI Target Paroty Error などの エラーを通知します。
- Add : Receiver's Email欄にて入力したアドレスを登録します。 Remove : 登録されているメールアドレスを削除します。 まずは、削除するアドレスを選択して、「Remove」ボタ

 ンをクリックしてください。 設定を登録する場合には、「Apply」ボタンをクリックしてください。

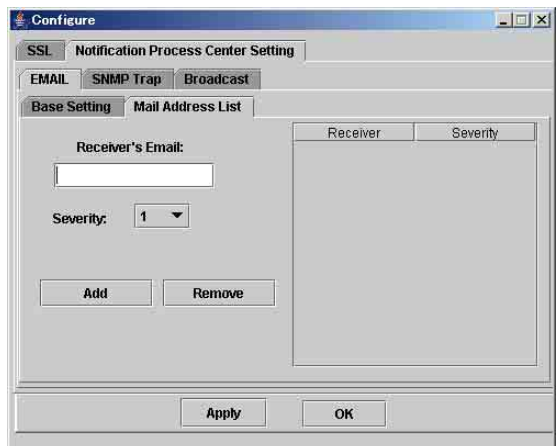

7.すべての設定が完了しましたら、設定を有効にする為にRAIDユニット を一度再起動してください。 なお、メールアドレスとの追加などの変更を行った場合には、そのつ ど RAID ユニットを再起動してください。

RAID Watch の起動方法

200 5 年 7 月初版

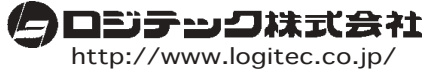

本社/東京 テクニカルサポート・伊那工場/長野県伊那市